## <span id="page-0-0"></span>Control panel

## Accessing the control panel

The **Control Panel** enables you to configure protection settings for your subscribed security modules and add-ons. The Control Panel is also where you administer your workspace, cloud applications, protected users, and their devices.

To access the Control Panel, **[log into the Coro console](../../overview/log-in/)** and select the *Control Panel* icon in the toolbar:

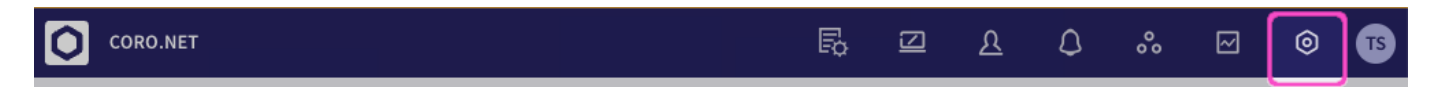

In addition, each dashboard panel (and optional module or add-on) in the Actionboard includes a *Control panel* icon, designed to allow you to quickly access the relevant settings page: